## **Arbeitsblatt: Reihen- und Parallelschaltung**

Für die Bearbeitung der Aufgaben musst du zunächst auf diese Internetseite gehen:

<https://phet.colorado.edu/de/simulation/circuit-construction-kit-dc>

Starte das Simulationsprogramm mit einem Klick auf das Dreieck im Kreis und klicke dann auf "Intro".

Entferne rechts oben das Häkchen bei "Strom anzeigen". Der Bildschirm sollte jetzt so aussehen:

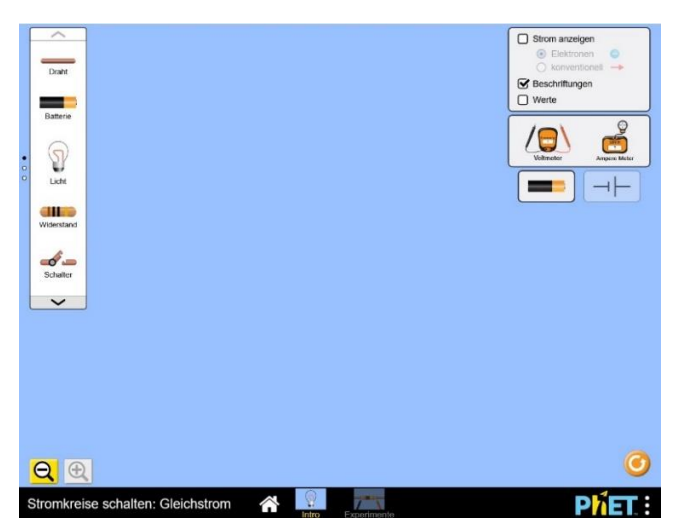

## **Aufgabe 1:**

Um dich mit dem Programm vertraut zu machen, konstruiere als Erstes eine **Reihenschaltung**, die etwa so aussehen sollte:

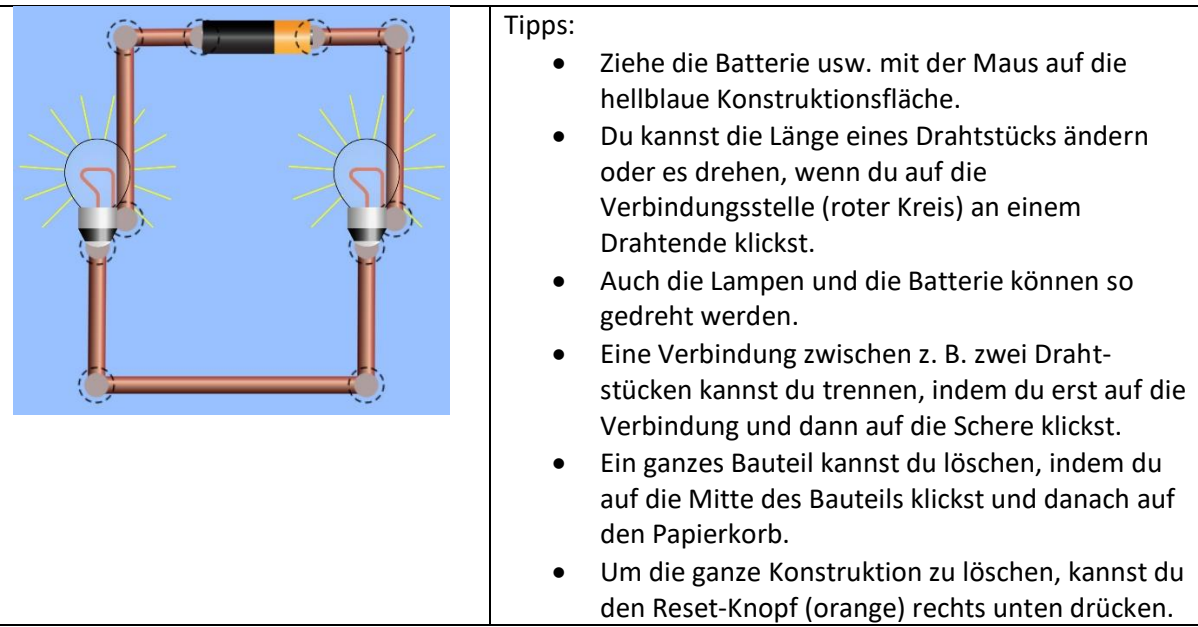

Wenn beide Lampen leuchten, hast du alles richtig gemacht!

Entferne nun eine Lampe. Erkläre die Beobachtung an der anderen Lampe.

## **Aufgabe 2:**

Konstruiere nun eine **Parallelschaltung** aus Drahtstücken, einer Batterie und zwei Lampen.

Achte darauf, dass beide Lampen leuchten.

Entferne nun eine Lampe. Erkläre wieder die Beobachtung.

## **Zusatzaufgabe:**

Konstruiere weitere Schaltungen, z. B. eine Reihen- oder Parallelschaltung mit drei oder vier Lampen.